# **HardDisky**

# **Plotnové**

<http://blog.backblaze.com/2014/01/21/what-hard-drive-should-i-buy/>

# **SSD**

- ve SMARTu je potreba sledovat
	- o http://en.wikipedia.org/wiki/Wear leveling
	- Wear leveling count
		- pocet prepisu nejstarsi bunky.
			- z toho se pocita normalizovana hodnota, ktera klesa od 100% u noveho disku k 0% pak uz je to otazka…
	- Media Wearout Indicator
		- Asi neco podobnyho, ale presne nevim… evidentne maj disky bud jedno nebo druhy
- Znacky
	- $\circ$  aktualne mam velmi dobre skusenosti s Samsungom, Samsung SSD 840 PRO Series
	- $\circ$  od znamych mam este info ze intely 500 a vyssia rada su gut tiez

# **SW Aspekty**

## **Rozdeleni disku**

- **MBR** (disky  $\Leftarrow$ 2TB)
	- $\circ$  fdisk, sfdisk, cfdisk
	- kopie rozdeleni a → b: sfdisk -d /dev/sda | sfdisk /dev/sdb
- $\bullet$  **GPT** (disky  $>2TB$ )
	- $\circ$  gdisk, sgdisk, cgdisk
	- kopie rozdeleni a → b: sgdisk -R=/dev/sdb /dev/sda; sgdisk -G /dev/sdb
	- jina varianta pokud predchozi nefunguje: a → b: sgdisk --backup=table /dev/sda; sgdisk --load-backup=table /dev/sdb

## **RAID pomoci mdadm**

- [https://raid.wiki.kernel.org/index.php/RAID\\_setup](https://raid.wiki.kernel.org/index.php/RAID_setup)
- Partition type: Linux RAID autodetect **0xFD** (0xFD00 u GPT)
- mdadm --create /dev/md0 --level=1 --bitmap=internal --raid-devices=2 /dev/sda1 missing
- mdadm --manage /dev/md0 --add /dev/sdb1
- mdadm --manage /dev/md0 --fail /dev/sdb1
- mdadm --manage /dev/md0 --remove /dev/sdb1
- mdadm /dev/md2 --fail /dev/sdc3 --remove /dev/sdc3
- mdadm --grow --bitmap=internal /dev/md0
- mdadm --grow --bitmap=none /dev/md0
- mdadm --monitor --scan -1 -t (test sending of error e-mails)
- echo "idle" > /sys/block/md0/md/sync action (defer active resync)
- sysctl -w dev.raid.speed\_limit\_min=500000000; sysctl -w dev.raid.speed limit max=500000000 (unthrottle raid sync)

#### **Zvětšení RAID pole**

Chceme zvětšit pole např. o velikosti 500G na nové disky o velikosti 1TB. Ideální je to dělat na degradovaném poli, protože tím získáme zároveň zálohu původního pole.

- Vyměníme jeden z disků za větší. Po startu systému bude pole degradované. Na novém disku vytvoříme nové partice typu Linux RAID autodetect **0xFD** (0xFD00 u GPT) po celé délce disku, případně jak potřebujeme, pokud raidů máme více. Bude samořejmě vetší než aktivní partice v raidu.
- Novou partici přídáme do raidu mdadm --manage /dev/md0 --add /dev/sdb1 a počkáme, až se pole syncne.
- Nezapomeneme zapsat grub na nový disk, abychom po dokončení operace nastartovali system - tj. grub-install /dev/sdb!!!

#### **následující operaci bude nutné provádět v jiném systému = např. nějaká live distribuce s podporou raidu, např. <https://partedmagic.com/downloads/>**

- Odebereme původní mensi disk a pridame druhý větší disk
- Nastartujeme live distribuci a složíme pole. Bude nyní degradované s novým diskem.
- Zadáme mdadm --grow /dev/md0 --size=max (zvětšíme pole na maximum velikosti partice)
- Kontrola filesystemu e2fsck f /dev/md0
- Zvětšíme filesystém resize2fs -p /dev/md0
- Upravíme partice na druhém disku a přidáme do raid pole viz. výše.
- Nyní můžeme restartovat zpět do původního systému, synchronizace raidu bude potom pokračovat. V biosu bude nutné bootování přepnout na disk, který jsme měnili jako prvni. Po nastartování systému bude nutné také zapsat grub na druhý disk.

#### **Pokud system nestartuje na degradovanem sw raidu**

V Debianu Jessie se nám stalo, že po vyjmutí jednoho z disků začal debian startovat do ramdisku s chybou, že nemůže najít rootfs. Z nějakého důvodu nedošlo k automatickému startu degradovaného pole a proto bylo potřeba provést následující úpravu ramdisku:

Přidat skript

[/etc/initramfs-tools/scripts/init-premount/mdadm-start](https://wiki.spoje.net/doku.php/howto/hw/disky?do=export_code&codeblock=0)

```
#/bin/sh
mdadm --run /dev/md*
exit 0
```
- chmod 755 /etc/initramfs-tools/scripts/init-premount/mdadm-start
- update-initramfs -u

Pripadnou chybu, ze /dev/md je adresarem muzete ignorovat.

#### **LVM**

- Partition type: Linux LVM **0x8E**
- **PV** pvcreate /dev/sdb1 /dev/sdc1 /dev/sdd1 /dev/sde1
	- overime pvs nebo pvdisplay
	- $\circ$  smazem pvremove ...
- **VG** vgcreate fileserver /dev/sdb1 /dev/sdc1 /dev/sdd1 /dev/sde1
	- o overime vgs nebo vgdisplay
	- autodetekce vgscan
	- o prejmenujem vgrename fileserver data
	- o smazem vgremove fileserver
- **LV** lvcreate –name backup –size 5G fileserver
	- o overime lvs nebo lvdisplay
	- autodetekce lvscan
	- o prejmenujem lvrename fileserver backup zalohy
	- o smazem lvremove /dev/fileserver/backup
	- zvetsime
		- pvresize /dev/sdb1 roztahne PV pres celou zvetsenou partici
		- lvextend -L5.5G /dev/fileserver/backup
		- lvextend -L+5.5G /dev/fileserver/backup zvetsim o dalsich 5.5G
		- e2fsck -f /dev/fileserver/backup
		- resize2fs /dev/fileserver/backup
			- **POZOR: U ext4 provadej resize2fs online nejprve mount napr do. /mnt**
		- **xfs** growfs /mnt zvetsi xfs pripojene do adresare /mnt
	- zmensime (**opatrne!**)
		- e2fsck -f /dev/fileserver/backup
		- resize2fs /dev/fileserver/backup 10485760
		- lvreduce -L5G /dev/fileserver/backup

#### **LVM Thin**

- **LV** lvcreate -L 100G -n data pve
- **LV → thin-pool** lvconvert –type thin-pool pve/data
	- $\circ$  Thin-pool muzem nyni pridat do proxmoxu a ten si v nem bude delat thinly pro virtualy a konteinery
	- Nebo si v nem vytvorime vlastni thinlv
- **ThinLV** lvcreate -n thin1 -V 1T –thinpool data pve
- **Zobrazit lvm vcetne thin-pool** lvs -a
- **Zvetseni thin-poolu o 256G** lvextend -L+256G /dev/vg/thinpool zmensovat nejde
- **Zvetseni metadat thin poolu** lvextend –poolmetadatasize +100M vg/thinpool
- **Zvetseni vcetne metadat** lvresize –size +<size[\M,G,T]> –poolmetadatasize +<size[\M,G]> <VG>/<LVThin\_pool>
- Oprava (POZOR! OPATRNE!)
- $\circ$  Prohodit jiny LV k pouziti jako metadata thin poolu: lvconvert  $-$ thinpool <VG>/<THIN\_POOL\_LV> –poolmetadata <NOVY\_LV\_METADATA>
- **Oprava LV** lyconvert repair <VG>/<LVThin\_pool> ASI NENI UPLNE DOBRY NAPAD
- <https://github.com/jthornber/thin-provisioning-tools/>
- <https://www.unixrealm.com/?p=12000>

<https://www.redhat.com/archives/linux-lvm/2016-January/msg00010.html>So if you feel the time spend on thin checking doesn't pay-off - you can try to add option '-skip-mappings' (see lvm.conf field global/thin\_check\_options)

[/etc/lvm/lvm.conf](https://wiki.spoje.net/doku.php/howto/hw/disky?do=export_code&codeblock=1)

```
...
thin_check_options = [ "--skip-mappings" ]
...
```
#### **Ext4**

Zvetsit zurnal:

```
tune2fs -O ^has_journal /dev/hdXX
tune2fs -l /dev/hdXX
tune2fs -J size=128 /dev/hdXX
```
## **ZFS**

- Rozdelime disky: typ partice  $BF(00) =$  Solaris Root (ale muzem pouzit i primo cely disky, v takovym pripade se partice vytvori samy)
- Vytvorime hlavni systemovy ZFS uloziste s mirrorem (neco jako VG u LVM)
	- zpool create tank mirror /dev/sda /dev/sdb
		- Nekdy je dobry pridat parametr o ashift=12, kde hodnota ashift = exponent 2 pro zarovnani na sektory. 2^**9**=512B sektory, 2^**12**=4096B sektory,… Nejde to menit po naformatovani, nicmene default by mel bejt vic nez rozumny reseni, takze bych se spis vyhnul rejpani se v tomhle
	- #zpool set listsnapshots=on tank neni potreba, tyka se jen vypisu "zfs list", jinak se snapshoty daj normalne i bez toho vypsat ls -la /tank/.zfs/snapshot/
	- #zfs set recordsize=16k tank (nastavit recordsize na stejnou velikost jako pouziva db. aplikuje se jen pro nove soubory: default=128k, innodb-data=16k, innodb-log=128k, myisam=8k, postgresql=8k, sysbench=16k)
	- #zfs inherit recordsize tank (nastavit recordsize na vychozi hodnotu)
	- zfs set atime=off tank (vypne atime)
	- ∘ #zfs set logbias=throughput tank (vypne dvoji zapis dat pres SLOG, nejsem si jisty, ze je to vzdy dobre pro vykon, zalezi na konfiguraci SLOGu)
	- zfs set compression=on tank (default kompresni algoritmus by mel bejt vcelku rychlej a napr. eliminuje dlouhy retezce nul)
	- $\circ$  #zfs set dedup=on tank #deduplikace zere MOOC ramky = asi 8GB ram na 1TB dat!

pomoci prikazu zdb -S tank lze zjistit jestli se deduplikace vyplati (pokud to vypise dedup=2.00 nebo vic, tak se vyplati. Pokud vynasobime total allocated blocks cislem 320, vyjde nam potrebna ramka)

- zpool list a zpool status
- zfs get all tank
- V tomto ulozisti vytvorime ZFS pro LXC a pripojime
	- zfs create tank/vps
	- **Pokud pouzivame proxmox, tak tady zkoncime a zbytek naklikame v proxmoxu!**
	- zfs set mountpoint=/var/lib/lxc tank/vps
	- mountpoint nesmi existovat, ZFS si automaticky adresar vytvori pri pripojeni a smaze pri odpojeni.
- Vytvorime novej virtual s quotou (tohle uz dela LXC automaticky)
	- zfs create tank/vps/test
	- zfs set quota=10G tank/vps/test
- Fsck: zpool scrub tank (prubeh sledujem v zpool status)
- Vsechno smazem (neni dobry napad): #zpool destroy tank
- zpool status Vypise vsechny disky v poolu, jestli nedochazi k datovym chybam, jestli probiha scrub, resilver, atd…
- Log a cache na SSD
	- Typy pomocnejch devicu
		- "log", take nazyvany "zil" nebo "slog" je zurnal synchronnich zapisu
		- "cache" neboli "l2arc" ("level 2 arc") je cache pro cteni
		- ani u jednoho nevadi vypadek, v cache jsou jen data precteny z rotacniho disku a vsechno co je v logu je i v RAMce, log by se pouzil jen pri vypadku napajeni, kdy bysme o RAMku prisli
	- Dimenzovani
		- velikost logu staci cca 0.6 GB na kazdy gigabit sitovky co mame na systemu. 16GB by tedy melo s obri rezervou stacit i pro pripady ze budem mit 2x10G sitovku. Flushuje se jednou za 5 sekund, takze staci kdyz se do nej vejdou vsechny synchronni zapisy co probihaj za 5 sekund. (= ano, vic nez 16GB tezko budem v soucasnosti potrebovat, i to je fakt hodne)
		- na cache je potom dobre vyuzit vsechno misto co nam na SSD zbyde po logu (cim vic, tim lip. dava smysl, aby byla cache radove vetsi nez log i L1ARC, ale jejich velikosti spolu primo nijak nesouvisi)
	- log a cache vzdy pridavame jako /dev/disk/by-id/ nemaji metadata!!!
	- zpool add tank log /dev/loop0
	- zpool add tank cache /dev/loop1
	- zpool remove tank /dev/loop0 /dev/loop1
- Vymena disku v RAIDu (konzultovat s harviem!!!)
	- zpool detach tank sdb2
	- zpool attach tank sda2 sdb2
- ZVOL (= neco jako LVM uvnitr ZFS poolu, doporuceny na swapy a image virtualu!)
	- zfs create -V 5gb tank/vol (vytvori jednotku /dev/zvol/tank/vol, taky znamy jako /dev/zd0, parametr -s udela zvol bez rezervace diskovyho prostoru v poolu = thinprovisioning)
	- $\circ$  zfs list -t volume vypiseme si zvoly (bez -t volume to vypise vse v poolu)
	- zfs destroy tank/vol
- Autodetekce existujiciho ZFS
	- zpool import nebo zpool import -a pro exportnuty
	- zfs mount -a
- Testovani ZFS
- Ztest NESLOUŽÍ k testování zfs modulu v jádře!!! Pro otestovani systemu je naprosto nevhodny.
	- ztest -f /tmp -VV vytvori v /tmp blockfily s testovacim ZFS a spusti na nem unit testy (musi tam byt dost mista).
	- Jde prodlouzit cas v sekundach, defaultne -T 300
- Dalsi zdroje
	- ZoL manual<https://pthree.org/2012/04/17/install-zfs-on-debian-gnulinux/>
	- o Arch Linux ZFS <https://wiki.archlinux.org/index.php/ZFS>
	- Things Nobody Told You About ZFS <http://nex7.blogspot.cz/2013/03/readme1st.html>

Je dobry omezit kolik RAM muze sezrat ARC (defaultne si bere 1/2 veskery ramky na Linuxu a 3/4 na Illumosu):

#### [/etc/modprobe.d/zfs.conf](https://wiki.spoje.net/doku.php/howto/hw/disky?do=export_code&codeblock=2)

```
#echo '(1024^3)*10' | bc
#update-initramfs -u -k all
options zfs zfs_arc_max=10737418240
```
#### **ZFS replikace**

- zdroj# zfs snapshot tank/vps/subvol-300-disk-1@mujsnapshot
- zdroj\$ su -c "zfs send tank/vps/subvol-300-disk-1@mujsnapshot" | pv | ssh strojcilovy sudo zfs recv -F tank/vps/subvol-300-disk-1
- $\cdot$  cil#

# **NILFS2**

- mkfs.nilfs2 -L LABEL /dev/sdx1
- lscp /dev/sdx1 Vypiseme checkpointy (historii)
- chcp ss /dev/sdx1 94 Nastavime checkpoint #94 jako snapshot (= nebude smazan cleanerem a pujde pripojit)
- mount -o ro, cp=94 /dev/sdx1 /mnt/ Pripojime readonly snapshot #94
- chcp cp /dev/sdx1 94 Po odpojeni zrusime snapshot #94 (udelame z nej zpatky checkpoint)

# **SATA HotSwap**

- readlink /sys/block/**sda** (zjisti na jaky sbernici je disk **sda**)
- echo 1 > /sys/block/**sda**/device/delete (odpoji disk **sda**)
- echo "- -" > /sys/class/scsi\_host/**host0**/scan (najde disky na sbernici **host0**)

# **Host Protected Area (HPA)**

Precti si o tom neco nez to zacnes pouzivat!

- Zakazat v GRUBu: libata.ignore hpa=1
- Overit: cat /sys/module/libata/parameters/ignore\_hpa
- Zjistit stav HPA u disku: hdparm -N /dev/sdx
- Nastavit HPA u disku na hodnotu XXX: hdparm -N XXX /dev/sdx (HPA se zrusi nastavenim hodnoty XXX na max co disk umi)

#### **Migrace ext3 na ext4**

Minimální požadavky: **kernel 2.6.30; grub 1.96+20090808; e2fsprogs 1.41.6; mount 2.16**

- umount /dev/md5
- fsck.ext3 -ftv /dev/md5
- tune2fs -0 extents, uninit bg,dir index /dev/md5
- fsck.ext4 -yfDtv /dev/md5

#### Podrobnosti na

http://www.debian-administration.org/article/643/Migrating a live system from ext3 to ext4 filesyst [em](http://www.debian-administration.org/article/643/Migrating_a_live_system_from_ext3_to_ext4_filesystem)

## **Poznámky**

- **Test rychlosti**
	- hdparm --direct -t /dev/sd?
- **Číslo ATA portu v dmesgu převod na device** ata=4; ls -l /sys/block/sd\* | grep \$(grep \$ata /sys/class/scsi\_host/host\*/unique\_id | awk -F'/' '{print \$5}')
- **Souhrn co zapisuje na disk** iotop -aoP
- **Kdo pouziva mountpoint**
	- o fuser -mv /mnt/point
- **Záchrana dat**
	- <http://www.forensicswiki.org/wiki/Ddrescue>

From: <https://wiki.spoje.net/> - **SPOJE.NET**

Permanent link: **<https://wiki.spoje.net/doku.php/howto/hw/disky?rev=1563238339>**

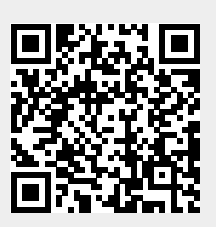

Last update: **2019/07/16 02:52**